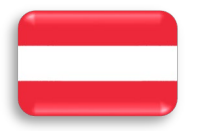

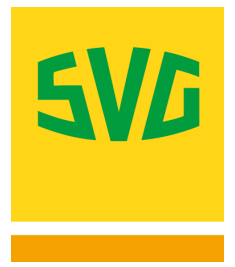

# **Einführung CO2-Maut in Österreich**

## **CO2-Emissionsklasse beantragen für GO-Maut und Toll2Go und Erläuterung der Mautpflichtänderung für Fahrzeuge über 3,5 t**

#### **Hintergrund**

Der österreichische Mautbetreiber führt zum **01.01.2024 eine CO2-Maut** ein. Bereits ab dem 01.12.2024 entscheidet die technisch zulässige Gesamtmasse (tzGM) darüber, ob ein Fahrzeug der Vignettenpflicht oder der GO-Maut-Pflicht unterliegt.

**Aufgrund dieser Änderungen bitten wir Sie, die Mautpflicht und die Einordnung der richtigen CO2- Emissionsklasse Ihrer Fahrzeuge zu prüfen, die eine GO-Box oder die Dienstleistung Toll2Go nutzen.** 

**Hinweis:** Aufgrund der EU-weiten Mautgesetzesänderungen müssen Sie zukünftig für jedes Fahrzeug und für jede nationale Mautbox, die Sie nutzen, die nationalen Mautänderungen rund um die CO2-Maut beachten und bei den Mautbetreibern ergänzen.

Einfacher geht's mit der SVG fleXbox<sup>EUROPA</sup>, denn dort geben Sie die Daten nur einmal ein und wir übermitteln die Angaben für Sie an alle Mautbetreiber. Informieren Sie sich noch heute und ersparen Sie sich lästigen bürokratischen Aufwand. Mehr Informationen unter [www.svg-eets.de](http://www.svg-eets.de/) 

## **Mautänderungen ab dem 01.12.2023 in Österreich**

**Technisch zulässige Gesamtmasse (tzGM):** Bei der streckbezogenen GO-Maut für schwere Nutzfahrzeuge in Österreich werden die Mautsätze anhand der Achszahl definiert. Die technisch zulässige Gesamtmasse ist entscheidend für die Einordnung, ob ein Fahrzeug der Vignettenpflicht bzw. Streckenmaut (bis 3,5 t tzGM) oder der GO-Maut-Pflicht (mehr als 3,5 t tzGM) unterliegt. Ab dem 01.12.2023 ändert sich dieses Entscheidungskriterium. Ab dann gilt die technisch zulässige Gesamtmasse. Für Fahrzeuge, die vor dem 01.12.2023 erstmalig zugelassen wurden, bestehende eine sogenannte "Übergangfrist."

#### **Regelung zur Übergangsfrist**

Wenn ein Fahrzeug

- a. mit einer technisch zulässigen Gesamtmasse von mehr als 3,5 t vor dem 1. Dezember 2023 erstmalig zum Verkehr zugelassen
- b. und das höchste zulässige Gesamtgewicht ebenfalls vor dem 1. Dezember 2023 mit nicht mehr als 3,5 t festgelegt wurde,

unterliegt dieses Fahrzeug noch bis 31. Januar 2029 der Vignettenpflicht und der Streckenmaut für Fahrzeuge bis 3,5 t tzGM.

**CO2-Maut:** Genau wie in Deutschland wird in Österreich ein neuer Mautteilsatz für die CO2-Maut eingeführt. Die Kosten für einen 40 t Lkw steigen dadurch um ca. 7,5 %. In Österreich können Sie mit Ihren Unterlagen Zulassungsbescheinigung, COC, CIF eine bessere CO2-Emissionsklasse beantragen.

**Hinweis:** Zukünftig müssen Sie für jedes neue Fahrzeug diese Angaben für alle von Ihnen genutzten Mautboxen bei allen Mautbetreibern ergänzen. Einfacher geht's mit der SVG fleXbox<sup>EUROPA</sup>, denn dort geben Sie die Daten nur einmal ein und wir übermitteln die Angaben an alle Mautbetreiber. Informieren Sie sich noch heute und ersparen Sie sich bürokratischen Aufwand und kostbare Zeit. Mehr Informationen finden Sie unter [www.svg-eets.de](http://www.svg-eets.de/) 

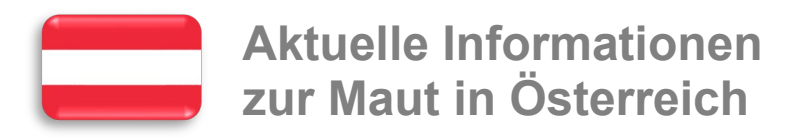

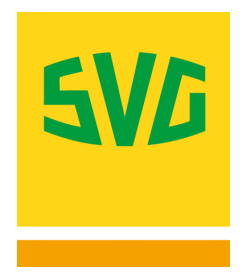

# **CO2-Emissionsklasse beantragen**

**Schritt 1: Berechtigung einer besseren CO2-Emissionsklasse prüfen**  Prüfen Sie mit dem CO2-Emissionsrechner der ASFINAG unter [www.go-maut.at/co2-rechner,](http://www.go-maut.at/co2-rechner) ob Sie für eine bessere CO2-Emissionsklasse berechtigt sind. Halten Sie dazu die Dokumente **Fahrzeugschein, COC und CIF** bereit.

**Hinweis:** Die zugrundliegenden Informationen sind die gleichen, wie für die Berechnung der CO2-Emissionsklassen in Deutschland.

#### **Schritt 2: Anmelden auf [www.go-maut.at](http://www.go-maut.at/)**

Bitte melden Sie sich unter www.go-maut.at im Selfcare-Portal an, indem Sie links oben auf "Anmelden" klicken. Sollten Sie Ihr Kennwort vergessen haben, nutzen Sie bitte die Funktion "Neues Passwort".

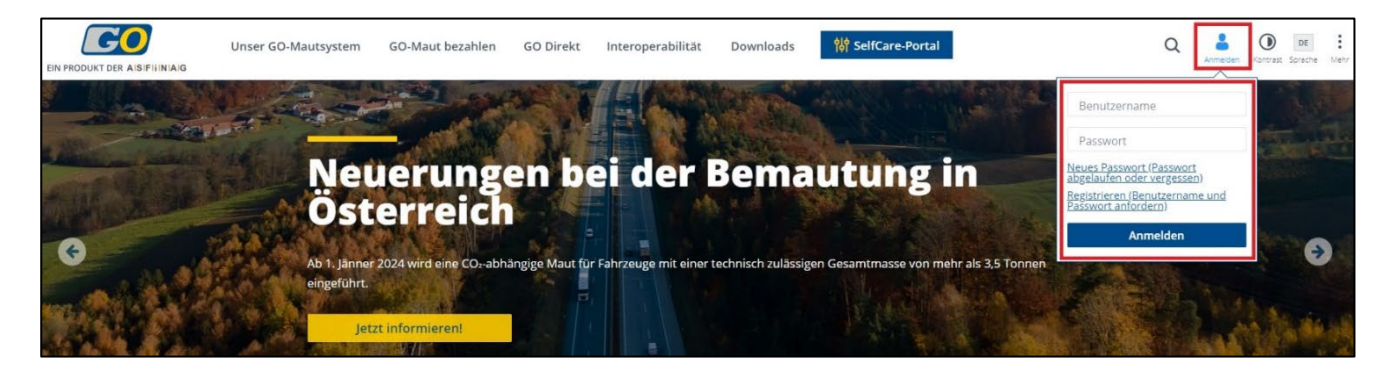

**Schritt 3: Nachweispflichtige Dokumente hochladen**

- 1. Gehen Sie in die Fahrzeugliste.
- 2. Wählen Sie die Box aus, die mit dem Kennzeichen gekoppelt ist, für das Sie eine bessere CO2-Emissionsklasse beantragen wollen.
- 3. Klicken Sie im rechten Menü unter "Aktionen" den Punkt "Nachweisdokumente uploaded".

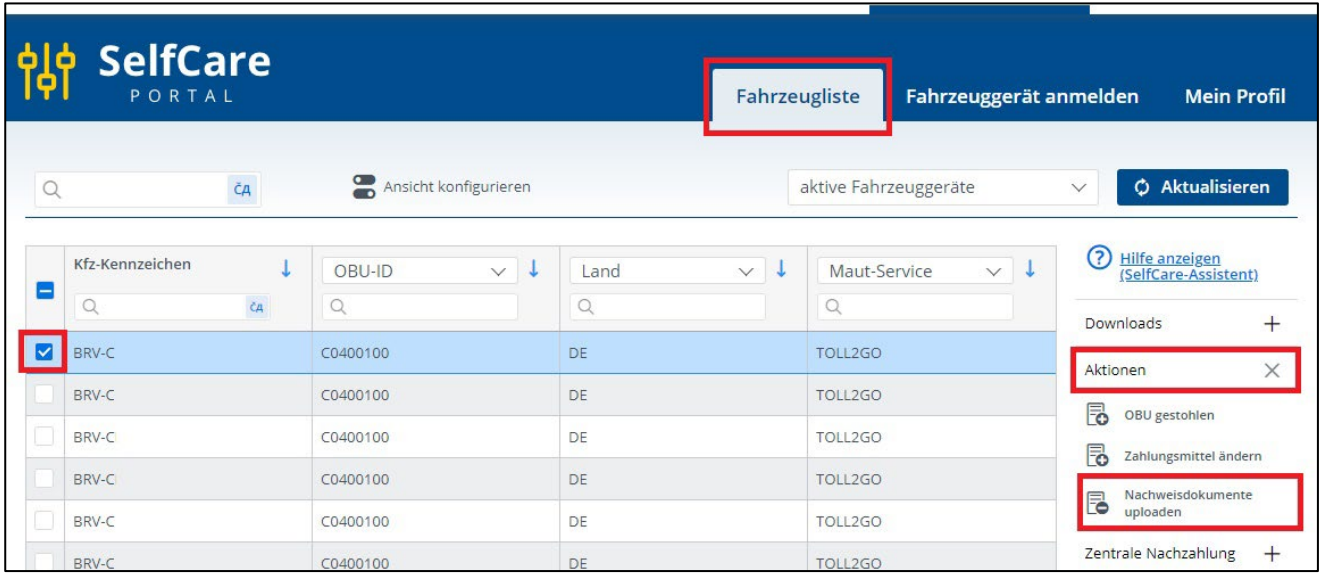

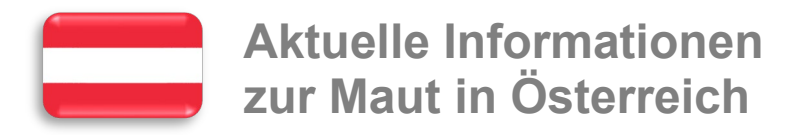

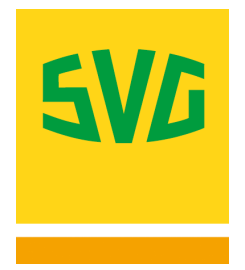

- 4. Wählen Sie im sich öffnenden Dialogfenster alle benötigen Unterlagen **Fahrzeugschein, COC und CIF** aus.
- 5. Schließen Sie den Upload ab, indem Sie auf "Erledigt" klicken.

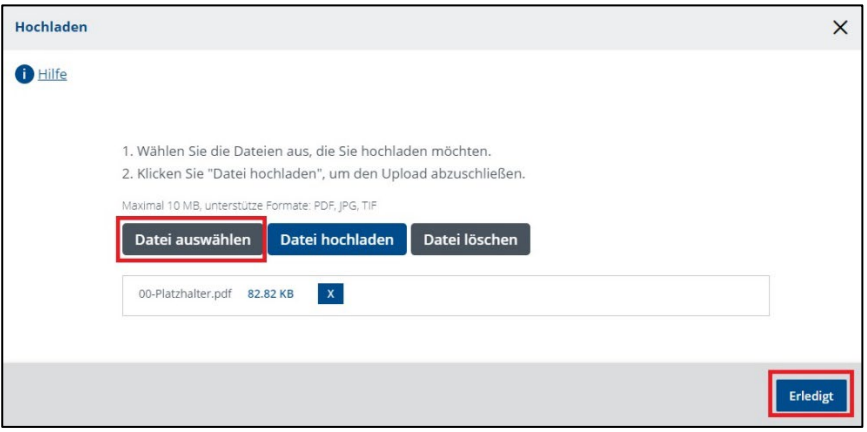

**Alternativ: Nachweispflichtige Dokumente für mehrere Fahrzeuge hochladen**

Sie können die nachweispflichtigen Dokumente auch für mehrere Fahrzeuge gleichzeitig hochladen. Wählen Sie dazu in der Fahrzeugliste unter "Aktionen für mehrere Fahrzeuge" den Punkt "Nachweisdokumente" aus.

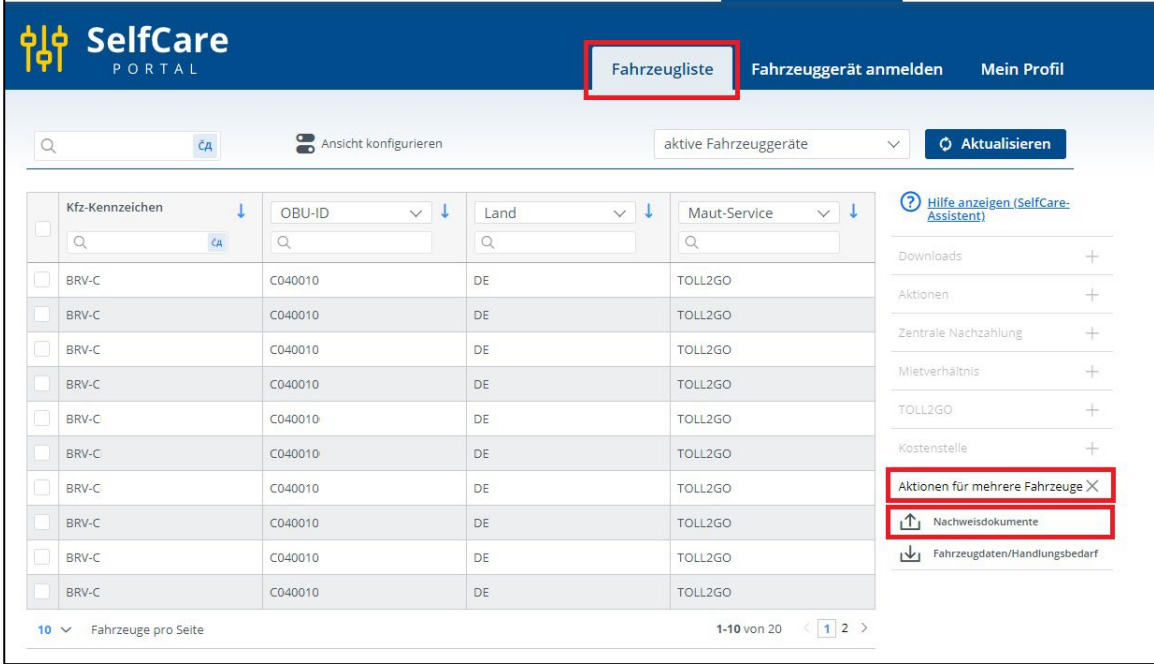

Bei Fragen stehen Ihnen die SVG-Mautexperten Ihnen gern2 zur Verfügung.

Informationen zur CO2-Maut: www.svg-nordrhein[.de/maut/deutschland/maut-erhoehu](http://www.svg.de/maut/deutschland/maut-erhoehung-2023)ng-2023 Informationen zur Mauterweiterung auf Fahrzeuge über 3,5 t: [www.mauterweiterung.de](http://www.mauterweiterung.de/)